# **COMPUTER GURU**

By Don Benjamin

### Technology Lab Programs sponsored by: Homewatch CareGivers

## Better Browsing with the "Reader View" – Part 2

Last month, I explained how to use the reader view featured in Apple's Safari web browser to remove the advertisements and other distracting graphics that surround the text you're trying to read.

This month, I'll explain how to use the reader view feature on Microsoft Edge and Google Chrome. These browsers are available for both MacBook and Windows computers, and they work the same on both devices.

### **Microsoft Edge**

Microsoft's "new" Edge browser is slick—much better than the original version included when Windows 10 hit the street in 2015.

The "immersive reader" icon in Edge is on the right-hand side of the address bar.

Continuing my research on olive oil from last month, the Healthline article, "11 Proven Benefits of Olive Oil," appeared on Edge (below, left) as a mishmash of the text I want to read surrounded by ads and links to social media. (The first time I saw this article there was an ad for a home bidet plastered at the top. Eww.) To clear out the distractions, I clicked the "immersive reader" icon, and the article popped out from among the chaff (below, right).<sup>1</sup> There's also a control menu that lets you select the font, background color, and text size. Cool.

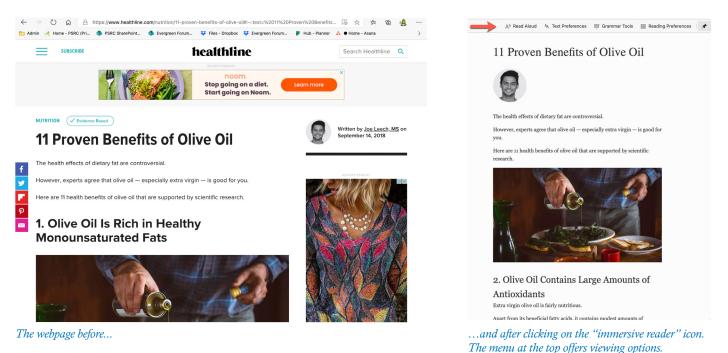

#### Chrome

Google's Chrome browser doesn't include a reader feature, but you can find several in the **Chrome Web Store** and then add the reader as an extension to Chrome. They all work about the same and are free.

If you need help adding a Chrome extension, or surfing the web, or anything else in your tech world, please contact our tech support at **princetonsenior.org/psrc-tech-resources**/.

<sup>1</sup> Note: Safari did a better job of rendering the page in its reader view. Edge left out part of the first section of the article. Not sure why.